## **نصبXampp**

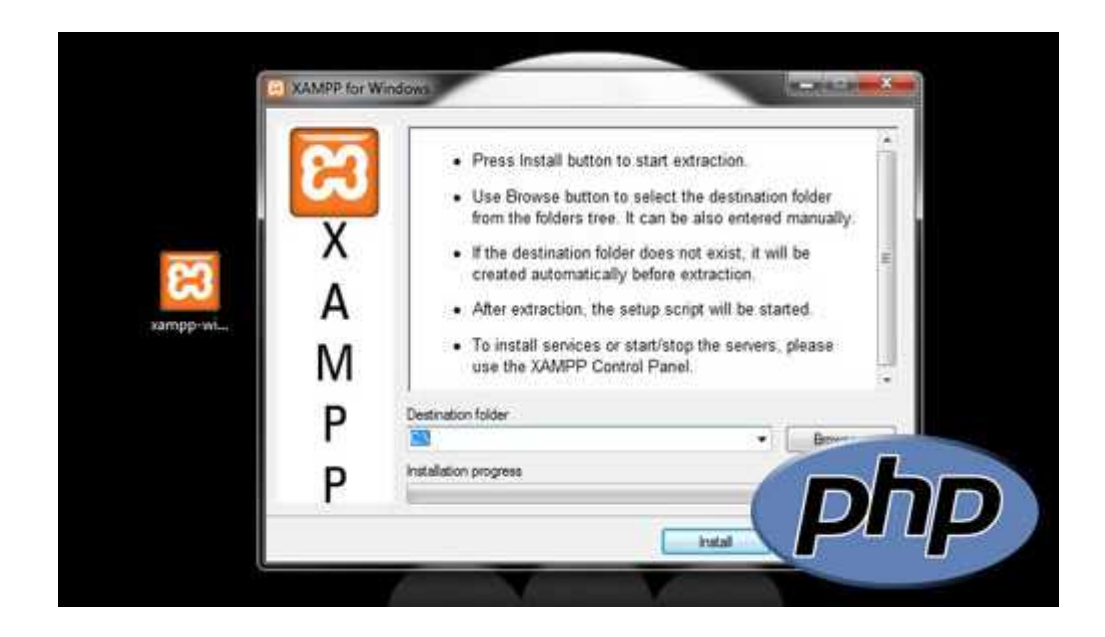

از امروز قصد دارم زبان PHP رو که جزو بھترین و پرطرفدار ترین زبان ھای تحت وب ھست در مجله نود ایران به صورت مجموعه ای از پستھا آموزش بدم! زبان PHP مورد استفاده برنامه نویسان وب ھست! کار با اون آسونه، متن باز و رایگان ھستش ، ابزار برای برنامه نویسی زیاد داره ، پشتیبانی بالایی داره ، به دلیل اپن سورس بودن باگ ھاش زود پیدا میشن و...

جالبه بدونید سیستم ھای wikipedia , wordpress , nuke و سایتھای معروفی مثل , Google facebookاز PHP استفاده میکنن!

خب برای اجرای کد ھای PHP نیاز به تفسیر کننده کد ھا دارید! این تفسیر کننده از سایت net.php( (قابل دانلود ھست !البته باید ھمراھش apache رو ھم نصب کنید! اگر دنبال راحتی کار ھستین نصب قدم به قدم PHP رو بیخیال شین و از Xampp,Easy PHP,Wamp استفاده کنید! این نرم افزار ھا مثل بقیه نرمافزار ھایی که دیدید نصب میشن و نیاز به تنظیمات خاصی ندارن ! با نصب اینھا شما فایلھاتونو میریزن داخل یک پوشه و از طریق این آدرس **php.filename/localhost://http**اونا رو اجرا میکنید! به ھمین سادگی!

بنده اینجا روش نصب و راه اندازی Xampp رو آموزش میدم که خیلی ھم ساده ھست ! (به نظرم قدرتمند ترینشون xampp ھست ( خب اول باید نرم افزار رو از سایت org.apachefriends دانلود کنید! از اینجا میتونید نسخه مربوط به سیستم عامل ویندوز رو دریافت کنید! بعد از دانلود اجراش کنید تا صفحه زیر ظاھر بشه!

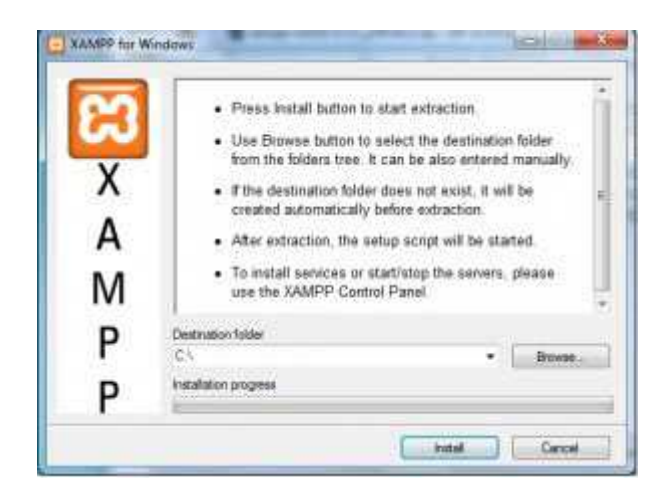

مسیر نصب رو انتخاب کنید و install رو بفشارید!

بعد از نصب یک صفحه میاد به صورت زیر!

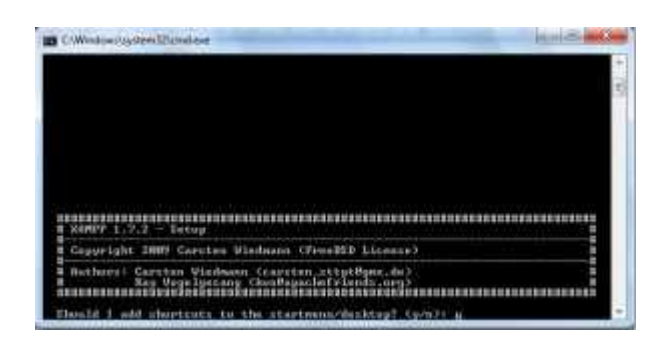

تو این صفحه فقط enter بزنید تا به پایان برسه!

بعد از اتمام ! نرم افزار رو باز کنید تا صفحه زیر رو ببینید!

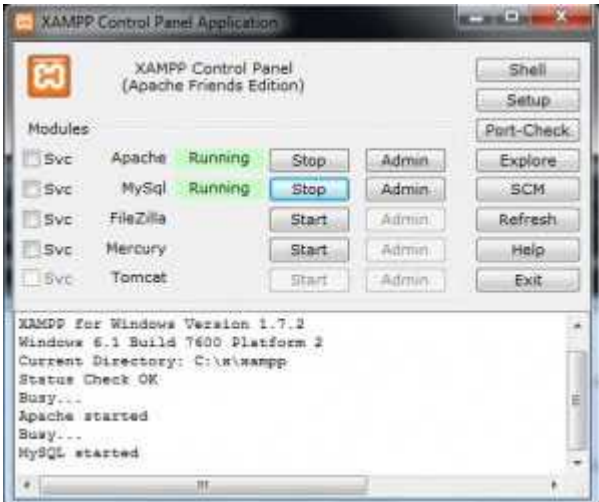

وقتی نرمافزار باز شد mysql , apache رو run کنید ! ( در تصویر بالا mysql,apache ھر دو run ھستند )

خب حالا مرورگر خودتون رو باز کنید و ادرس localhost://http رو وارد کنید ! اگر صفحه مثل تصویر زیر لود شد ، شما Xamppرو با موفقیت نصب کردید در غیر اینصورت باید مراحل نصب رو یک بار دیگه با دقت بیشتر طی کنید تا صفحه زیر برای شما لود بشه!

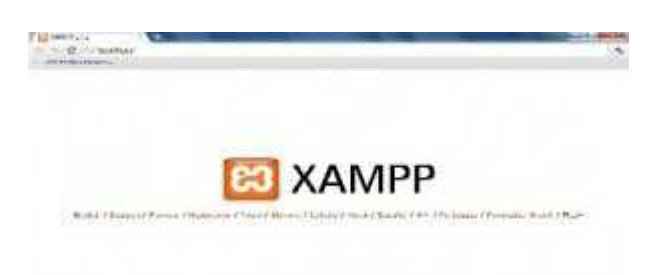